**ФВДЕРАЛЬНОЕ АГЕНТСТВО IIO ТЕХНИЧЕСКОМУ РЕГУЛИРОВАНИЮ И МЕТРОЛОГИИ**

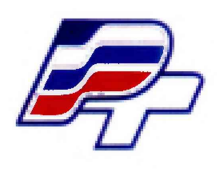

**ФЕДЕРАЛЬНОЕ БЮДЖЕТНОЕ УЧРЕЖДЕНИЕ ГОСУДАРСТВЕННЫЙ РЕГИОНАЛЬНЫЙ ЦЕНТР СТАНДАРТИЗАЦИИ. МЕТРОЛОГИИ И ИСПЫТАНИЙ В Г. МОСКВЕ» (ФБУ «РОСТЕСТ - МОСКВА»)**

УТВЕРЖДАЮ Заместитель генерального директора ФБУ «Ростест-Москва» А. Д. Меньшиков «05» октября 2018 г

Государственная система обеспечения единства измерений

ОСЦИЛЛОГРАФЫ ЦИФРОВЫЕ ЗАПОМИНАЮЩИЕ **R T P 0 4 4 , R T P 0 6 4 , R T P 0 8 4**

Методика поверки

РТ-МП-5522-441-2018

**г. Москва 2018 г.**

## **1 Общие указания**

Настоящая методика устанавливает методы и средства первичной и периодической поверок осциллографов цифровых запоминающих RTP044, RTP064, RTP084 (далее осциллографы).

Интервал между поверками - 12 месяцев.

Перед проведением поверки необходимо ознакомиться с указаниями, изложенными в руководстве по эксплуатации на осциллографы.

# **2 Операции поверки**

### **2.1 При проведении поверки выполняют операции, указанные в таблице 1.**

### Таблица 1 - Операции поверки

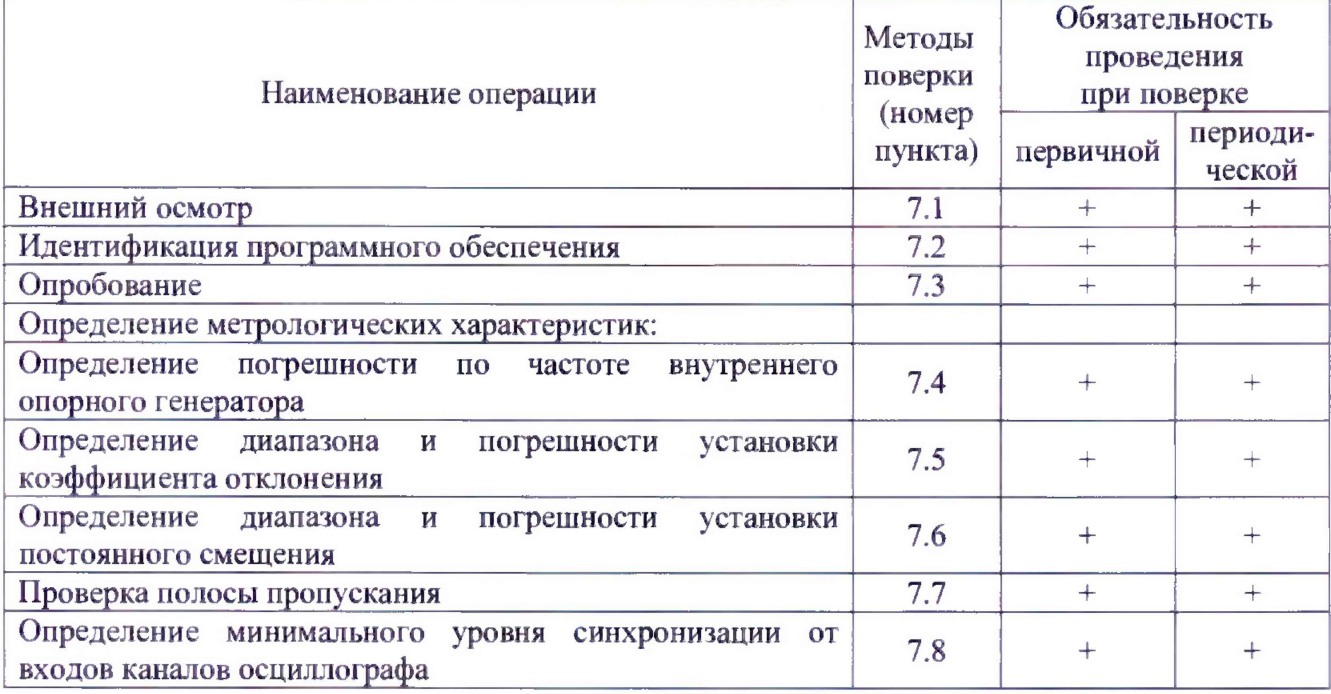

2.2 Допускается проведение поверки отдельных каналов осциллографа в соответствии с заявлением владельца СИ, с обязательным указанием в свидетельстве о поверке информации об объеме проведенной поверки.

2.3 Периодическую поверку осциллографа, используемого в меньшей полосе пропускания, допускается проводить в ограниченной полосе пропускания на основании письменного заявления владельца СИ с соответствующей записью в свидетельстве о поверке. Ограничение полосы пропускания возможно до верхней граничной частоты штатной комплектации осциллографов RTPQ44, RTP064.

# **3 Средства поверки**

3.1 При проведении поверки осциллографов применяют средства поверки, указанные в таблине 2.

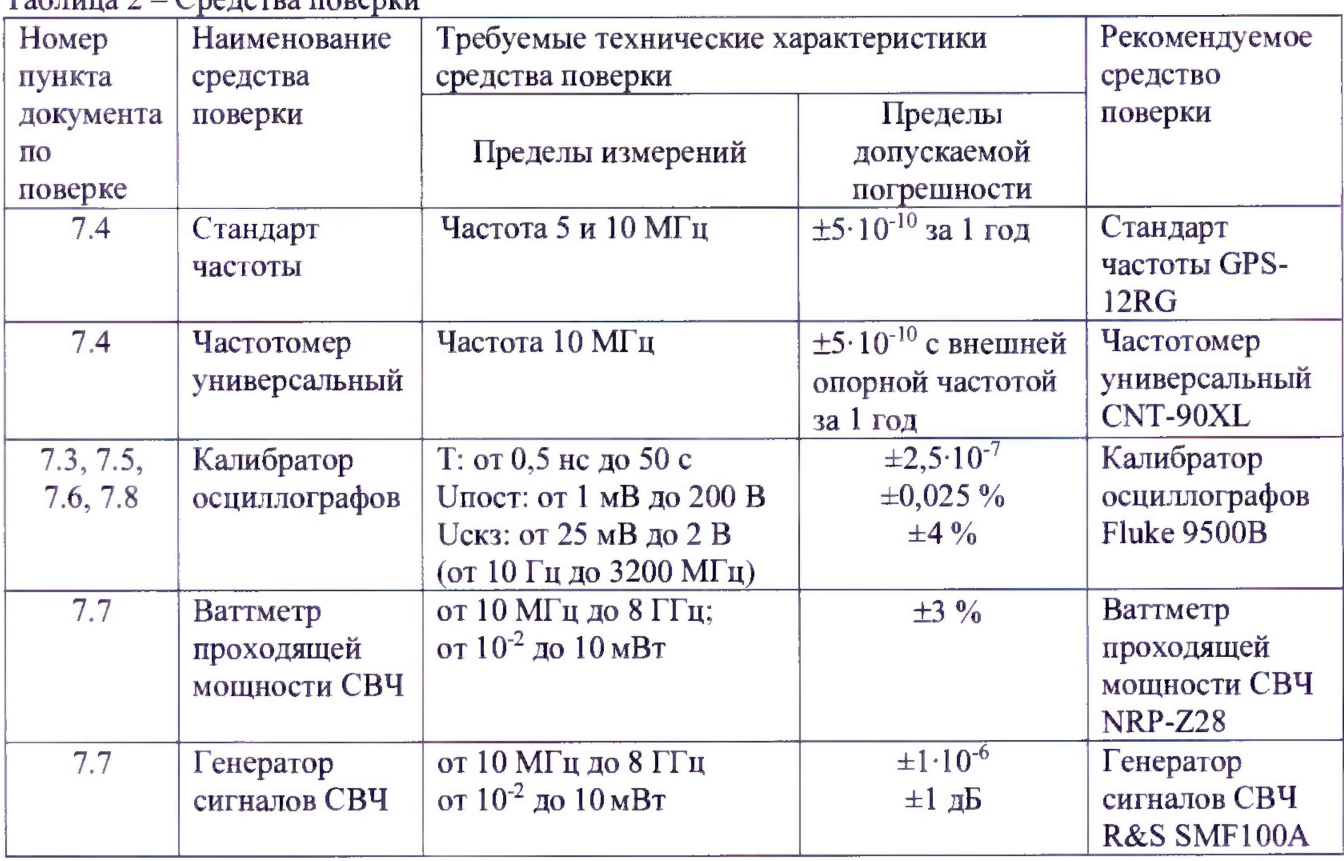

 $T_a$ блица  $2 - C$ редства поверки

3.2 Вместо указанных в таблице средств поверки разрешается применять другие аналогичные меры и измерительные приборы, обеспечивающие измерения соответствующих параметров с требуемой точностью.

3.3 Применяемые средства поверки должны быть исправны и поверены, эталоны аттестованы.

## **4 Требования безопасности**

При проведении поверки осциллографа необходимо соблюдать «Правила технической эксплуатации электроустановок потребителей», «Правила техники безопасности при эксплуатации электроустановок потребителей» и правила охраны труда.

К проведению поверки допускаются лица, прошедшие инструктаж по технике безопасности на рабочем месте, освоившие работу с осциллографом и применяемыми средствами поверки, изучившие настоящую методику.

На рабочем месте должны быть приняты меры по обеспечению защиты от воздействия статического электричества.

Работать с осциллографом необходимо при отсутствии резких изменений температуры окружающей среды. Для исключения сбоев в работе, измерения необходимо производить при отсутствии резких перепадов напряжения питания сети, вызываемых включением и выключением мощных потребителей электроэнергии и мощных импульсных помех.

# **5 Условия проведения поверки**

При проведении поверки должны соблюдаться следующие условия:

- температура окружающего воздуха ...... от 15 до 25 °С;
- $-$  относительная влажность воздуха......... не более 80 %;
- напряжение питающей сети...................от 198 до 240 В.

## 6 Подготовка к поверке

Порядок установки осциллографа на рабочее место, включения, управления и дополнительная информация приведены в руководстве по эксплуатации: «Осциллографы цифровые запоминающие RTP044, RTP064, RTP084. Руководство по эксплуатации».

Убедиться в выполнении условий проведения поверки.

Выдержать осциллограф в выключенном состоянии в условиях проведения поверки не менее двух часов, если он находился в отличных от них условиях.

Выдержать осциллограф во включенном состоянии не менее 30 минут.

Выдержать средства поверки во включенном состоянии в течение времени, указанного в их руководствах по эксплуатации.

## **7 Проведение поверки**

### **7.1 Внешний осмотр**

При проведении внешнего осмотра установить соответствие осциллографа следующим требованиям:

- наличие маркировки, подтверждающей тип и заводской номер;

- наружная поверхность не должна иметь следов механических повреждений, которые могут влиять на работу прибора и его органов управления;

- разъемы должны быть чистыми;

- соединительные провода должны быть исправными;

- комплектность осциллографа должна соответствовать указанной в технической документации фирмы- изготовителя.

Результаты выполнения операции считать положительными, если выполняются вышеуказанные требования.

### **7.2 Идентификация программного обеспечения**

Идентификационное наименование и номер версии программного обеспечения осциллографа отображаются на дисплее прибора при нажатии кнопки SETUP.

Наименование и номер версии ПО должны соответствовать описанию ПО в технической документации на осциллограф и в описании типа средства измерений.

## **7.3 Опробование**

Подготовить осциллограф к работе в соответствии с руководством по эксплуатации. Проверить отсутствие сообщений о неисправности в процессе загрузки осциллографа. Проверить работоспособность ЖКИ. диапазон перемещения линии развертки по вертикали.

Запустить внутреннюю самокалибровку, нажав File - SelfAlignment - Start Alignment.

После окончания самокалибровки собрать измерительную схему в соответствии с рисунком 1.

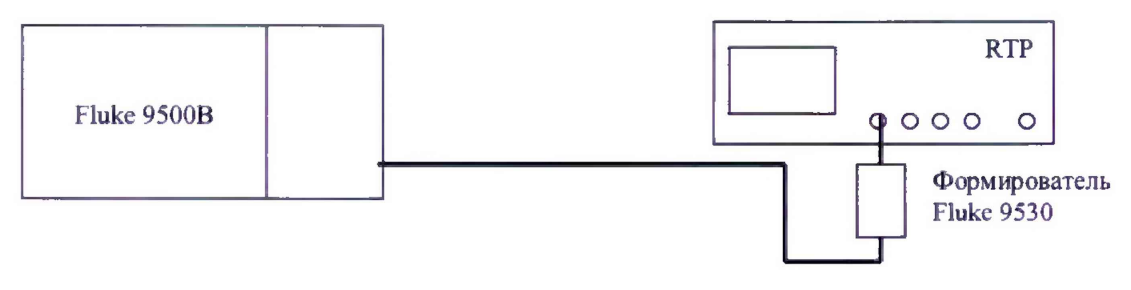

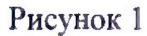

Установить на выходе калибратора последовательность прямоугольных импульсов с амплитудой 1 В и частотой следования 1 кГц. На осциллографе нажать кнопку AUTOSET.

Уменьшая значение коэффициента развертки осциллографа, наблюдать увеличение ширины изображения импульсов на экране. Увеличивая значение коэффициента отклонения осциллографа, наблюдать уменьшение высоты изображения импульсов на экране.

Результаты опробования считать положительными, если самокалибровка осциллографа проходит без ошибок; на экране осциллографа наблюдается меандр амплитудой 1 В и частотой следования 1 кГц, органы управления исправно работают.

### **7.4 Определение погрешности по частоте внутреннего опорного генератора**

Выход осциллографа Ref. Out 10 MHz подключить к входу частотомера, работающего в режиме синхронизации от внешней опорной частоты от стандарта частоты.

Измерить по частотомеру номинальную выходную частоту 10 МГц.

Результаты поверки по данному пункту считать положительными, если действительное значение частоты отличается от номинального не более чем, на 1 Гц.

#### **7.5 Определение диапазона и погрешности установки коэффициента отклонения**

Собрать измерительную схему в соответствии с рисунком 1, калибратор подключить к входу канала 1 осциллографа.

Выполнить следующие установки осциллографа:

1. [PRESET]

2. [HORIZONTAL: 10 ms / div]

3. [Ch1: Acquisition: Mode "High res": "Resolution"]

4. [MEAS: Add/Remove Meas "Mean" : State On : Source "СНГ' ]

Последовательно установить на выходе калибратора положительное и отрицательное напряжение постоянного тока на нагрузке 50 Ом, равное  $4.5 \cdot K_{\text{om}}$  на всех значениях коэффициента отклонения *Коткп* осциллографа, указанных в таблице 3.

Показания осциллографа при измерении положительного и отрицательного напряжения записать как  $V_{OCH}$ - и  $V_{OCH}$ - соответственно.

Рассчитать погрешность коэффициента отклонения *б*К<sub>откл</sub>, по формуле 1:

$$
\delta K_{\text{om}_{K1}} = \left(\frac{V_{OCH+} - V_{OCH-}}{V_{K+} - V_{K-}} - 1\right) \cdot 100\tag{1}
$$

где *Уо а и , Уосц- '* показания осциллографа при измерении положительного и отрицательного напряжения;

 $V_{K+}$ ,  $V_{K-}$ - установленное на выходе калибратора положительное и отрицательное напряжение постоянного тока.

Повторить процедуру для остальных каналов осциллографа, при этом выключать уже проверенный канал.

Результаты поверки по данному пункту считать положительными, если погрешность коэффициента отклонения находится в пределах, указанных в таблице 3.

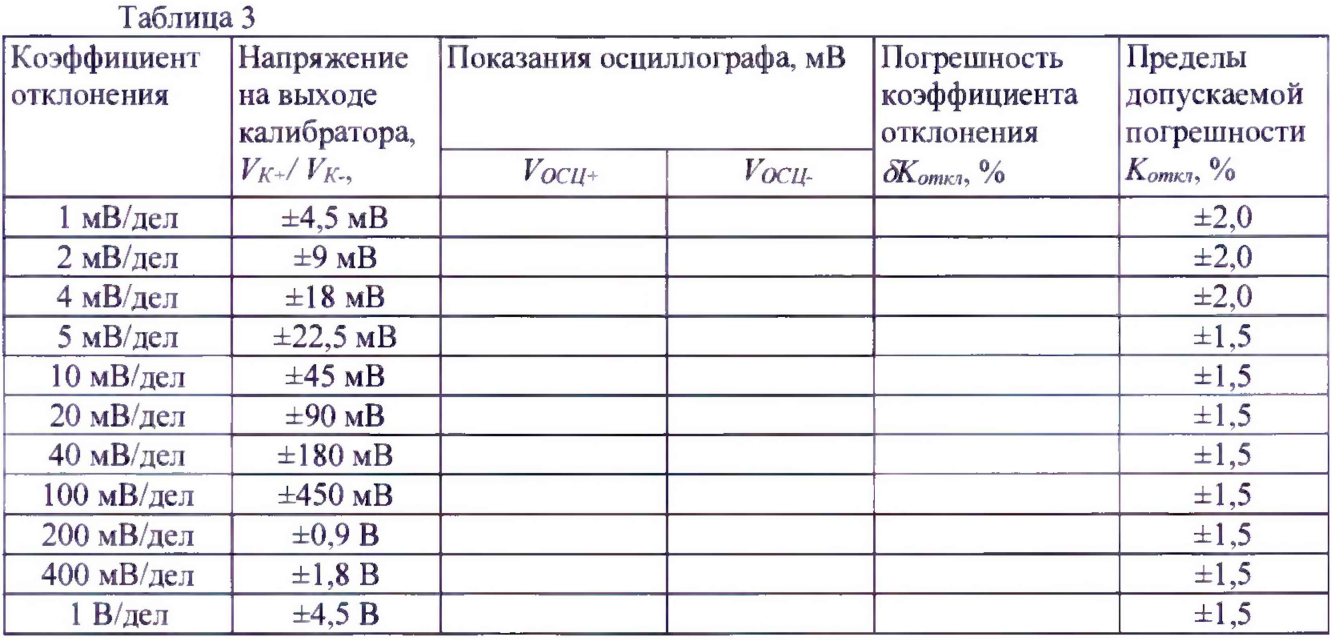

### **7.6 Определение диапазона и погрешности установки постоянного смещения**

Собрать измерительную схему в соответствии с рисунком 1, калибратор подключить к входу канала 1 осциллографа.

Выполнить следующие установки осциллографа:

1. [PRESET]

2. [HORIZONTAL: 10 ms / div]

3. [Chi: Acquisition: Mode "High res":"Resolution"]

4 . [MEAS: Add/Remove Meas "Mean" : State On : Source "CHI" ]

Последовательно установить на выходе калибратора положительное и отрицательное напряжение постоянного тока на нагрузке 50 Ом в соответствии со вторым столбцом таблицы 4, а также соответствующее постоянное смещение на осциллографе U<sub>CM</sub>. При необходимости отрегулировать напряжение на выходе калибратора для отображения осциллограммы на экране осциллографа.

Показания осциллографа при измерении положительного и отрицательного напряжения записать как *Уосц+* и *Уосц-* соответственно.

Рассчитать погрешность установки постоянного смещения  $\Delta U_{\text{cw}}$ , по формуле 2:

 $\Delta U_{\text{cut}} = V_{\text{scat}} - V_{\text{ext}}$  (2)

где *УОСц+*, *Кк'ц-* " показания осциллографа при измерении положительного и отрицательного напряжения;

*Ук +, УК-~* установленное на выходе калибратора положительное и отрицательное напряжение постоянного тока.

Повторить процедуру для остальных каналов осциллографа, при этом выключать уже проверенный канал.

Результаты поверки по данному пункту считать положительными, если диапазон установки постоянного смещения соответствует всем позициям, погрешность установки постоянного смещения находится в пределах, указанных в таблице 4.

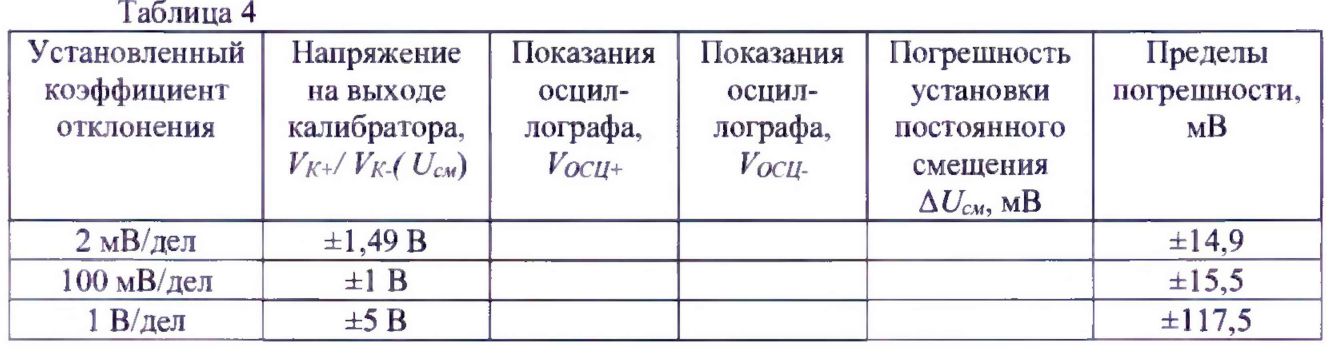

# 7.7 Проверка полосы пропускания

Собрать измерительную схему в соответствии с рисунком 2.

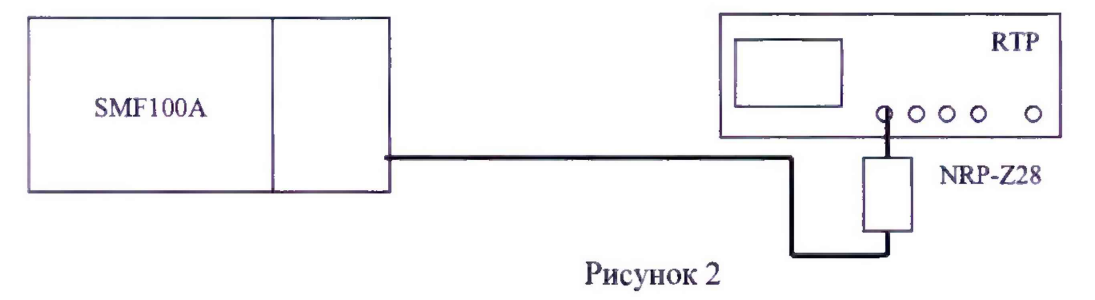

Выполнить следующие установки осциллографа:

- 1. [PRESET]
- 2. [HORIZONTAL: 100 ns / div ]
- 3. [Ch1: Acquisition: Mode "High res": "Resolution"]
- 4. [MEAS: Add/Remove Meas "Amplitude" : State On : Source "CHI" ]

Установить на выходе генератора частоту 10 МГц, уровень 6 дБ относительно 1 мВт, ввести в ваттметр значение частоты проведения измерений. Отрегулировать выходной уровень генератора таким образом, чтобы показания ваттметра NRP-Z28 составляли ровно 1 мВт. Зафиксировать результат измерения напряжения по показаниям осциллографа  $U_0$ .

Установить на выходе генератора верхнюю граничную частоту полосы пропускания поверяемого осциллографа в соответствии с таблицей 5. Отрегулировать выходной уровень генератора таким образом, чтобы показания ваттметра NRP-Z28 составляли ровно 1 мВт. Зафиксировать результат измерения напряжения по показаниям осциллографа  $U_{H}$ .

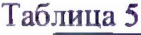

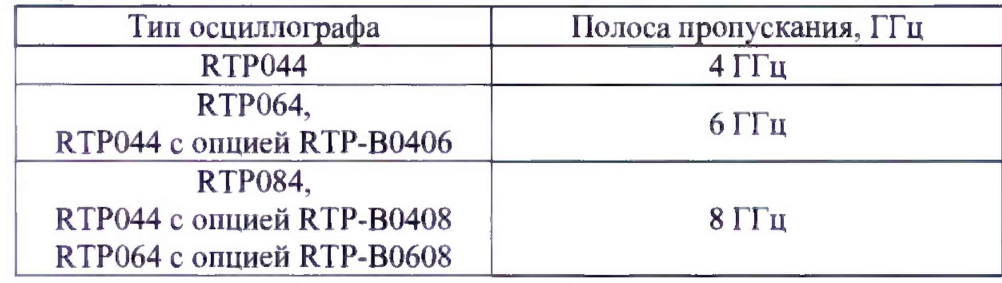

Повторить процедуру для остальных каналов осциллографа, при этом, выключать уже проверенный канал.

Результаты поверки по данному пункту считать положительными, если отношение показаний осциллографа на верхней границе полосы пропускания U<sub>H</sub> к показаниям на опорной частоте  $U_0$  составляет не менее 0,7.

# **7.8 Определение минимального уровня синхронизации от входов каналов осциллографа**

Для проверки минимального уровня синхронизации от каналов осциллографа собрать измерительную схему в соответствии с рисунком 1.

Выполнить следующие установки осциллографа:

- 1. [PRESET]
- 2. [HORIZONTAL: Time scale 200 ps / div: Reference point 50% ]
- 3. [CHI: Scale 100mV/div]
- 4. [TRIGGER: Source "CH1" : Level 0 V : Positive Slope ]
- 5. [TRIGGER: NOISE REJECT: Hysteresis Mode "Manual": Absolute Hysteresis 0V]
- 6 [TRIGGER: MODE: "Normal"]

На калибраторе включить режим проверки АЧХ и установить частоту сигнала 3 ГГц. Уровень сигнала с выхода калибратора установить по осциллографу таким, чтобы размах сигната занимат не менее 2 делений. Регулируя уровень запуска на осциллографе LEVEL добиться устойчивой синхронизации сигнала.

Уменьшая амплитуду сигнала на выходе калибратора и одновременно регулируя уровень запуска, определить уровень сигната (в делениях вертикальной шкалы), ниже которого запуск не выполняется. При необходимости визуатьной идентификации наличия синхронизированного сигнала на экране использовать функцию масштабирования осциллографа.

*Примечание* - кнопка «TRIG'd» имеет зеленую подсветку в процессе непрерывной синхронизации и красную подсветку при остановке сбора данных.

Повторить процедуру для остатьных канатов осциллографа, при этом, выключать уже проверенный канат.

Результаты поверки по данному пункту считать положительными, если во всех канатах обеспечивается синхронизация по сигнату с размахом не более 0,1 дел.

## **8 Оформление результатов поверки**

8.1 Результаты измерений, полученные в процессе поверки, заносят в протокол произвольной формы.

8.2 При положительных результатах поверки выдается свидетельство о поверке согласно действующим правовым нормативным документам.

Знак поверки наносится на свидетельство о поверке.

8.3 При отрицательных результатах поверки, выявленных при внешнем осмотре, опробовании или выполнении операций поверки, выдается извещение о непригодности с указанием причин.

Начатьник лаборатории № 441 ФБУ «Ростест-Москва»

ФБУ «Ростест-Москва» (Упартные сектора № 1 лаборатории № 441 дефилов Начальник сектора № 1 лаборатории № 441 дефилов А. И. Иванов

Начатьник сектора № 1 лаборатории № 441